# PC-6001 / MSX 両対応 OPN 音源カートリッジ

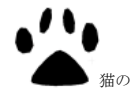

PC-60msx55 使用説明書

■ 猫の手リモコンもよろしく! Produced by にが HP

|ご注意|本機は同人ハードウエアで す。ご使用には PC-6000 シリーズま たは MSX 本体と WindowsPC が必要 です。アフターサポートはありません のでご了承の上でお求めください。

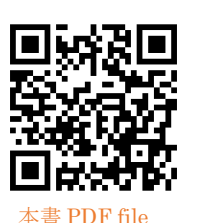

概要

本機は PC-6000 シリーズ(以下 P6)と MSX 両対 応の FM 音源カートリッジです。YM2203(OPN)を搭 載しており、4 オペレータ、3 音モノラルの FM 音源 と 3ch の SSG を発音させることができます。

本機の 50 p カードエッジは両機種共用で、スイッ チで MSX/P6 mode を切り替えて運用します(自動認 識はできません)。音源は IO アドレス切り替えスイッ チにより、P6 mode では#A0-A3h(SR 内蔵音源互換)、 または#70-73h(PC-60m55 互換)、MSX mode では、 #12-13h または#14-17h (Makoto 互換)に設定できま す。ソフトウエアは、TINY 野郎さんの「PC-6001 シ リーズ用 FM 音源ドライバ」(MSX でも使用可)と、 Itoken さんの「MAmidiMEmo」に対応しており、 MML を記述して曲を演奏したり、VSIF ドングル併 用にて既存の VGM データで発音させることができま す。両機種対応の実験的カートリッジであり、予期せ ぬ不具合が発覚することがありますのでご了解の上 お求めください。

# 対応機種

## ・PC-6001 / mkII / mkII SR、PC-6601 / SR

## ・MSX / MSX2 / MSX2+ / MSXturboR

MSX ではスロットに±12V を出力しない機種 (CASIO 機など)は対応していません。 MSX-MUSIC や MSX-AUDIO、YAMAHA の SFG

シリーズとの互換性はありません。Makoto(OPNA) と IO アドレス互換の設定ができますが、OPNA デ ータの発音はできません。

Grauw さんの VGMPlay MSX 1.3 は本機 (OPN)に対応していません。ソフトウエアのパッ チで発音はされますが、正常に鳴るデータは極一部 です。P6 では OPN の割り込み機能は使えません。 MSXturboR では Z80 モードで使用してください。

各部の名称

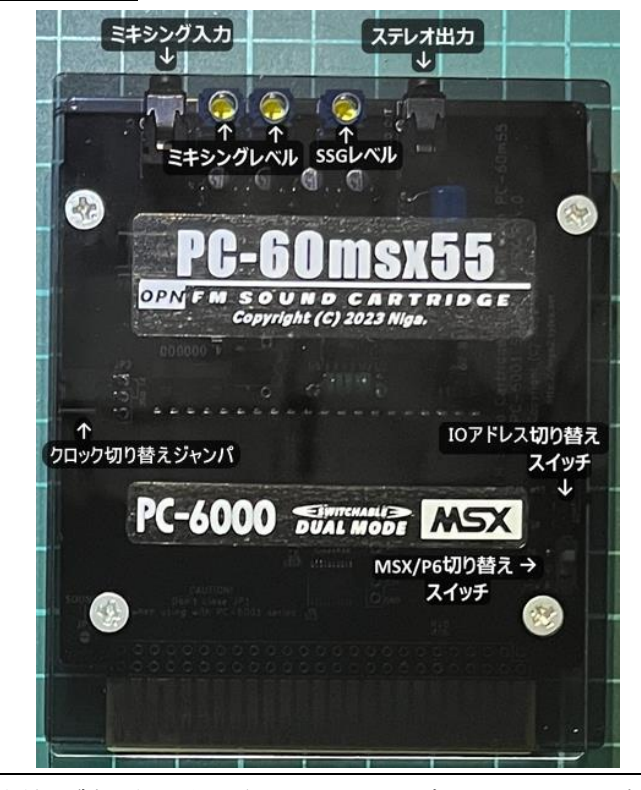

本機の製品名が表示された面を、通常のカートリッジの ラベル面として P6 または MSX のスロットに挿入して ください。本機に逆挿し防止機構はありません。特に本 体の前面にスロットがレイアウトされている MSX では 間違えやすいのでご注意ください。

## **mode** 設定

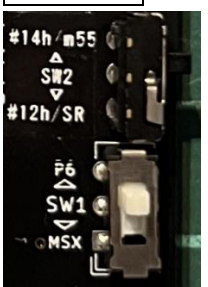

mode 設定は 2 つのスイッチの組み 合わせで行います。SW1 が機種設定 スイッチです。使用する本体に合わ せて設定してください。SW2 が音源 の IO アドレス設定です。 詳細は IO MAP をご参照下さい。

P6 で使用される場合は MSX mode に設定しないでく ださい。音源の割り込み信号が CPU の NMI 端子に 接続さるため正しく機能しません。また、/BUSDIR 信 号が DRAM 制御信号と競合します。対策として 220Ω 抵抗を入れていますが、運用は避けるべきです。 MSX で使用する場合に P6 mode に設定すると、音源 の割り込み機能は使用不可になり、SONY 機等のスロ ットにバスバッファが存在する環境では音源のレジ スタが読み出しできませんが、本機の SSG 部を PSG 互換音源として使うことはできます。P6SR mode に すると OPN が内蔵 PSG と同じ IO アドレス設定にな り、既存の PSG 対応ソフトで発音ができます。

#### 音源クロック設定

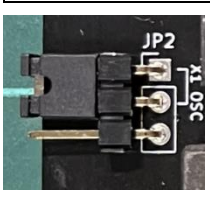

音源クロック源を JP2 上側ショー トで 4MHz、下側ショートでスロッ トのクロックに設定できます。 通常は 4MHz で運用してください。

#### **MML** で作曲・演奏

TINY 野郎さんの「PC-6001 シリーズ用 FM 音源ド ライバー」を WindowsPC にインストールし、曲デー タを MML で記述すると本機で演奏できるプログラ ム・データファイルを生成することができます。MSX と P6 どちらの本体でも再生が可能です。P6SR 本体 +本機の組み合わせで Dual OPN (FM6 音+SSG6 音) の曲作りもできます。

> TINY 野郎さんのソフトウエア DL サイト [https://www.tiny-yarou.com/p6fmdrv\\_d.html](https://www.tiny-yarou.com/p6fmdrv_d.html)

#### **MAmidiMEmo** で **VGM** 再生

#### 1) 準備

Itoken さんの「MAmidiMEmo」にて、WindowsPC から本機に VGM データを流し込むことができます。 接続は当方から頒布しているMAmi-VSIFドングルを 使うか、下記接続マニュアルに従って FTDI2XX とジ ョイスティックポートを接続します。P6 ではポート 1、MSX ではポート 2 に接続してください。

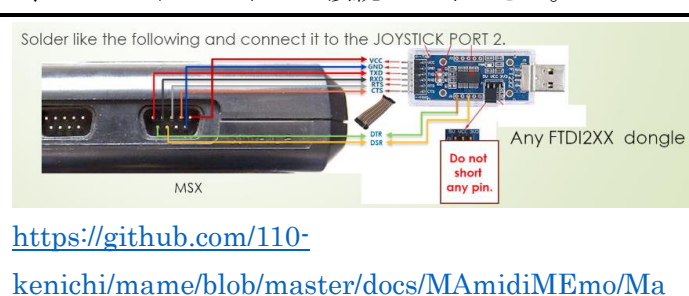

[nual.pdf](https://github.com/110-kenichi/mame/blob/master/docs/MAmidiMEmo/Manual.pdf)

<https://github.com/110-kenichi/mame/releases> 上記 URL から最新版の MAmidiMEmo パッケージ をダウンロードし、WindowsPC に展開します。

# 2-1) VSIF ドライバの起動 (MSX の場合)

MAmidiMEmo に含まれる「VGM\_msx.rom」を MSX-DOS ディスクにコピーしてください。

製品サポートページ:<http://niga2.sytes.net/sp/>から NGLOAD.COM をダウンロードして MSX-DOS ディ スクにコピーしてください。本機を MSX #12h mode に設定して MSX のスロットに挿入し、MSX-DOS に

て下記コマンドを実行するとMAmi-VGMドライバが 起動し、VGM データ待ちとなります。

NGLOAD VGM\_MSX.ROM

#### 2-2) VSIF ドライバの起動 (P6 の場合)

PC の音声出力と P6 の CMT 入力端子をケーブルで 接続してください。本機を P6 mode に設定して P6 に 挿入し、Mode1,Page1 で起動し、CLOAD コマンドを 実行します。MAmidiMEmo パッケージ内の 「VGM\_P6T\_01.WAV」を PC で再生し、LOAD が終 わったら RUN します。

引き続き PC で「VGM\_P6T\_02.WAV」を再生し、 LOAD が完了すると MAmi-VGM ドライバが起動し ます。OPN データを再生するデバイスの選択メニュ ーが表示されますので数字キーで選択すると画面が 消去され、VGM データ待ちとなります。

## 3) VGM データの再生

WindowsPC で VGMPlayer を起動し、GUI 画面に て YM2203(OPN)を VSIF-MSX/PC-6001 (FTDI2XX)として Connect し、VGM データをファ

イルエリアに登録して再生してください。

#### **IO MAP**

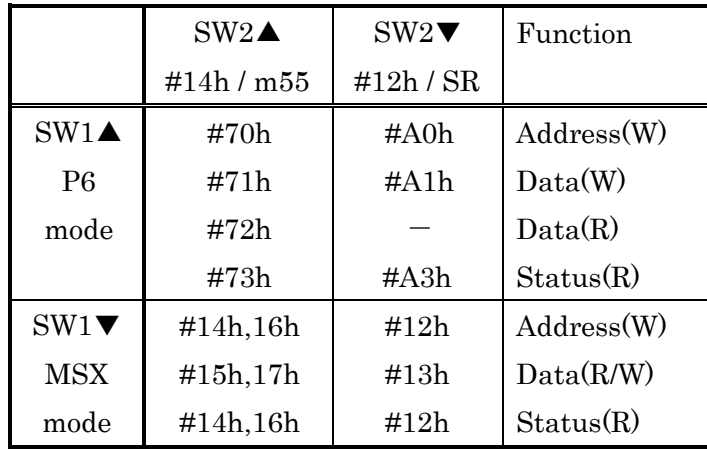

### ・謝辞ほか

TINY 野郎さん、音源ドライバで諸々の要望にお応え いただきありがとうございました。その他 P6 コミュ ニティの方々の情報を参考にさせていただきました。 ありがとうございました。 KSX はMSX ライセン シングコーポレーションの登録商標です。

# 作者の WEB サイト

# [http://niga2.sytes.net](http://niga2.sytes.net/)

自宅サーバーなので時々落ちてい ることがあります。お問い合わせ

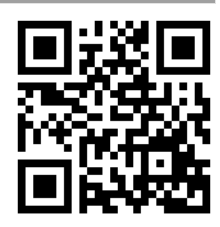

は作者サイトの BBS か blog からお願いします。